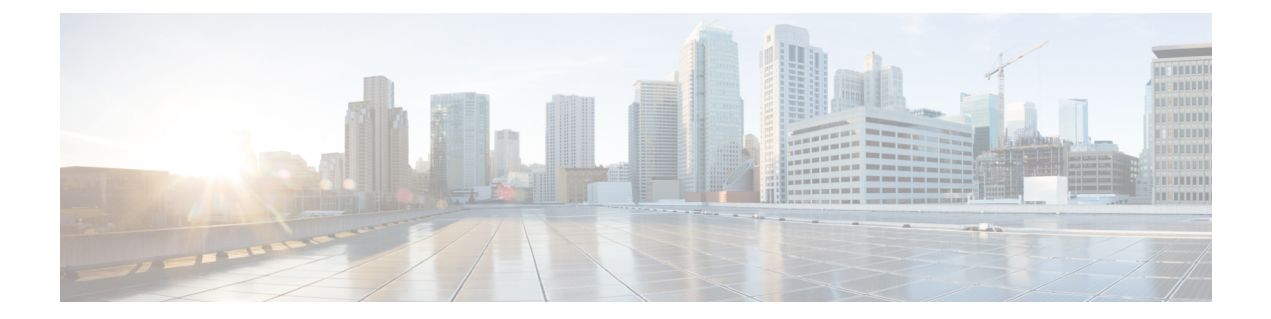

# 関連リソース

この章は、次の項で構成されています。

- Cisco 通知サービス (1ページ)
- 資料 (1 ページ)
- サード パーティ コントリビュータ (2 ページ)
- トレーニング (3 ページ)
- ナレッジ ベースの記事 (3 ページ)
- Azure Active Directory アプリケーションの登録 (3 ページ)
- シスコサポートコミュニティ (4 ページ)
- カスタマー サポート (4 ページ)
- シスコ アカウントの登録 (4 ページ)
- マニュアルに関するフィードバック (5 ページ)

#### **Cisco** 通知サービス

セキュリティ アドバイザリ、フィールド ノーティス、販売終了とサポート終了の通知、およ びソフトウェアアップデートと既知の問題に関する情報などのCiscoコンテンツセキュリティ アプライアンスに関連する通知が配信されるように署名して参加します。

受信する情報通知の頻度やタイプなどのオプションを指定できます。使用する製品ごとの通知 に個別に参加する必要があります。

参加するには、以下の URL に移動します。 <http://www.cisco.com/cisco/support/notifications.html>

Cisco.com アカウントが必要です。ない場合は、シスコ アカウントの登録 (4 ページ)を参 照してください。

## 資料

この製品および関連製品のマニュアルは、次の Web サイトで入手可能です。

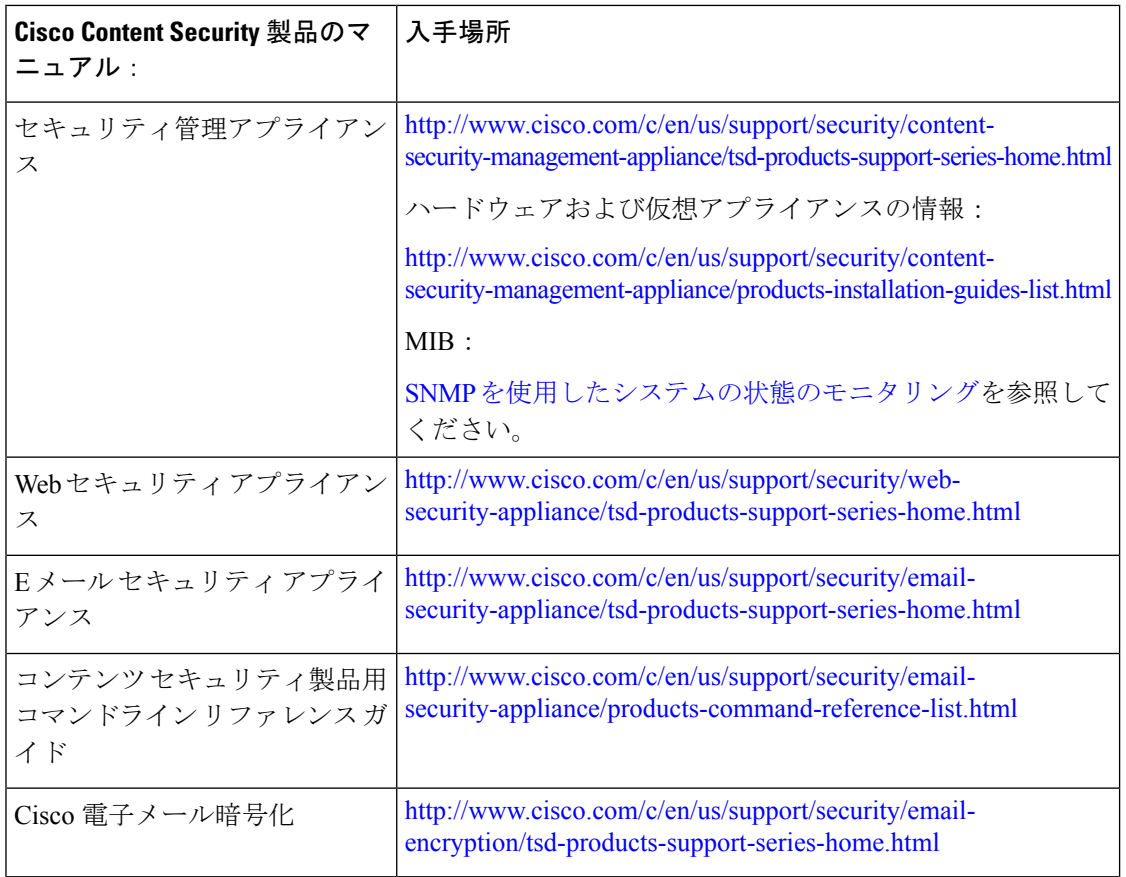

また、右上の[ヘルプとサポート (Help and Support) 1をクリックすることにより、アプライア ンスの GUI からユーザ ガイドの HTML オンライン ヘルプ バージョンに直接アクセスできま す。

# サード パーティ コントリビュータ

AsyncOS 内に付属の一部のソフトウェアは、FreeBSD、Stichting Mathematisch Centrum、 Corporation for National Research Initiatives などのサード パーティ コントリビュータのソフト ウェア使用許諾契約の条項、通知、条件の下に配布されています。これらすべての契約条件 は、Cisco ライセンス契約に含まれています。

サードパーティのライセンスに関する情報は、[http://www.cisco.com/c/en/us/support/security/](http://www.cisco.com/c/en/us/support/security/content-security-management-appliance/products-release-notes-list.html) [content-security-management-appliance/products-release-notes-list.html](http://www.cisco.com/c/en/us/support/security/content-security-management-appliance/products-release-notes-list.html) および [https://support.ironport.com/3rdparty/AsyncOS\\_User\\_Guide-1-1.html](https://support.ironport.com/3rdparty/AsyncOS_User_Guide-1-1.html) にあるライセンシング ドキュ メントで利用できます。

AsyncOS 内の一部のソフトウェアは、Tobi Oetiker の書面による同意を得て、RRDtool を基に しています。

このマニュアルには、Dell Computer Corporation の許可を得て複製された内容が一部含まれて います。このマニュアルには、McAfee の許可を得て複製された内容が一部含まれています。 このマニュアルには、Sophos の許可を得て複製された内容が一部含まれています。

#### トレーニング

Ciscoでは、技術者、パートナー、学生など、それぞれのニーズに合わせた、さまざまなトレー ニング プログラムおよびトレーニング コースを用意しています。日本のトレーニングと認定 試験の情報については、以下の Web サイトをご覧ください。

- [http://www.cisco.com/c/en/us/training-events/training-certifications/supplemental-training/](http://www.cisco.com/c/en/us/training-events/training-certifications/supplemental-training/email-and-web-security.html) [email-and-web-security.html](http://www.cisco.com/c/en/us/training-events/training-certifications/supplemental-training/email-and-web-security.html)
- <http://www.cisco.com/c/en/us/training-events/training-certifications/overview.html>

## ナレッジ ベースの記事

手順

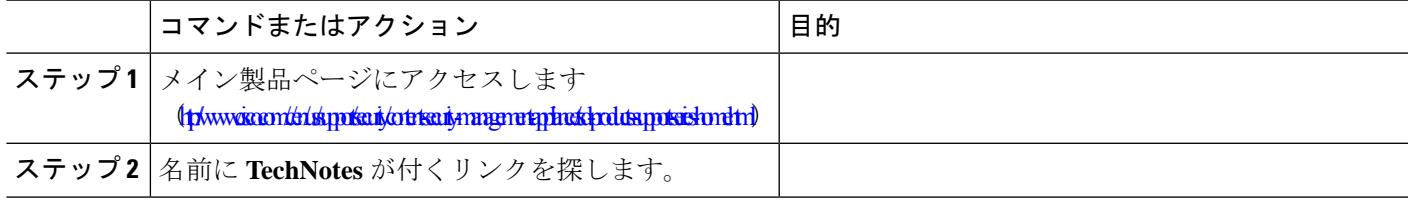

## **Azure Active Directory** アプリケーションの登録

Azure Active Directory アプリケーションを登録してID 情報にアクセスするには、次の手順を実 行します。

- ステップ **1** <https://portal.azure.com/#home> ポータルにサインインします。
- ステップ **2** 複数のテナントにアクセスできる場合は、トップメニューの[ディレクトリ+サブスクリプション(Directory + subscription)] フィルターを使用して、アプリケーションを登録するテナントを選択します。
- ステップ **3** [Azure Active Directory] を検索して選択します。
- ステップ **4** [管理(Manage)] で [アプリの登録(App registrations)] > [新規登録(New registration)] を選択します。
- ステップ **5** [名前(Name)] にアプリケーションの名前を入力します。アプリケーションのユーザーは名前を確認で き、後で変更できます。
- ステップ **6** [サポートされているアカウントの種類(Supported account types)] をアプリケーションに対して選択しま す。
- ステップ **7** アプリケーションタイプに、[Web] を選択します。
- ステップ **8** リダイレクト URL を入力します。

ステップ **9** [登録(Register)] を選択して、アプリケーション登録を作成します。

### シスコサポートコミュニティ

シスコサポートコミュニティは、シスコのお客様、パートナー、および従業員向けのオンライ ンフォーラムです。コンテンツセキュリティに関する一般的な問題や、特定のシスコ製品に関 する技術情報について話し合う場を提供します。このフォーラムにトピックを投稿して質問し たり、他のユーザーと情報を共有したりできます。

シスコ サポート コミュニティへのアクセス先:

• 電子メール セキュリティと関連管理:

<https://supportforums.cisco.com/community/5756/email-security>

• Web セキュリティと関連管理:

<https://supportforums.cisco.com/community/5786/web-security>

## カスタマー サポート

サポートを受けるには、次の方法を使用してください。

Cisco TAC:[http://www.cisco.com/en/US/support/tsd\\_cisco\\_worldwide\\_contacts.html](http://www.cisco.com/en/US/support/tsd_cisco_worldwide_contacts.html)

従来の IronPort のサポート サイト:<http://www.cisco.com/web/services/acquisitions/ironport.html>

リセラーまたは他のサプライヤからサポートを購入した場合、製品に関するサポートについて は、直接そのリセラーもしくはサプライヤにお問い合わせください。

[アプライアンスからのサポート](b_sma_admin_guide_15_0_chapter19.pdf#nameddest=unique_1021) ケースのオープンおよび更新も参照してください。

仮想アプライアンスについては、『*Cisco Content Security Virtual Appliance Installation Guide*』を 参照してください。

#### シスコ アカウントの登録

Cisco.com の多数のリソースへアクセスするには、シスコのアカウントが必要です。

Cisco.comのユーザIDをお持ちでない場合は次のリンク先で登録できます。[https://tools.cisco.com/](https://tools.cisco.com/RPF/register/register.do) [RPF/register/register.do](https://tools.cisco.com/RPF/register/register.do)

#### 関連項目

- Cisco 通知サービス (1ページ)
- ナレッジ ベースの記事 (3 ページ)

# マニュアルに関するフィードバック

テクニカル マニュアル チームは、製品マニュアルの改善に努めています。コメントおよびご 提案をお待ちしています。ぜひ以下の電子メールまでお知らせください。

#### contentsecuritydocs@cisco.com

メッセージの件名行に、このマニュアルのタイトルとタイトルページに記載されている発行日 をご記入ください。

 $\overline{\phantom{a}}$ 

I

٦

翻訳について

このドキュメントは、米国シスコ発行ドキュメントの参考和訳です。リンク情報につきましては 、日本語版掲載時点で、英語版にアップデートがあり、リンク先のページが移動/変更されている 場合がありますことをご了承ください。あくまでも参考和訳となりますので、正式な内容につい ては米国サイトのドキュメントを参照ください。